social media scheduling

Starting here…**K:\\_Social Networking Packages** in the appropriate month's folder (which should have been created when the posts were written), there should be a word document with the original posts, and an excel file named 'all the posts. xlsx' (which is copied from the previous month's folder). Copy the posts from the Word Document to the Excel sheet, in the 'all posts' tab. Pay attention to the difference between Facebook and Twitter posts, designated in Column H.

- -1 is Facebook
- -2 is Twitter

Color code the different lines of business so that it's easy to see. And change the text color of the posts that include a link (I usually use blue).

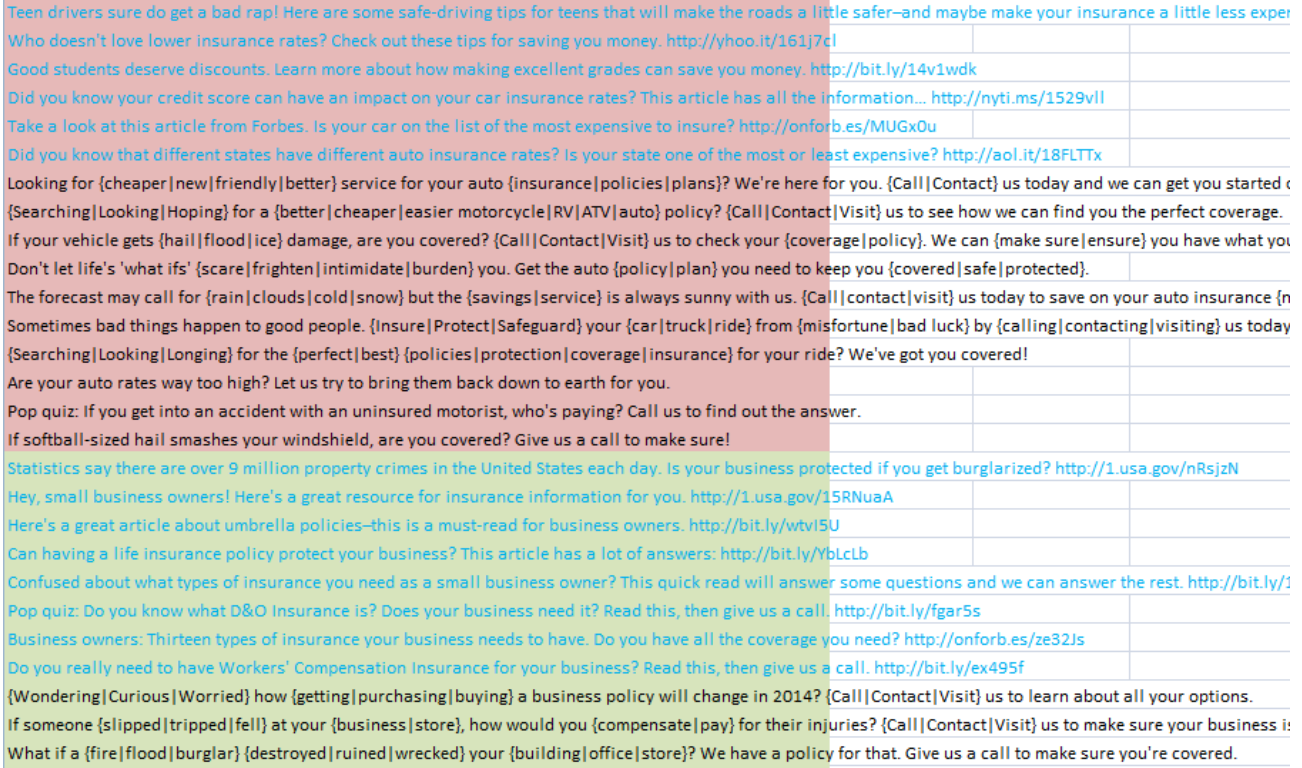

Setup the schedule dates for each tier, starting on the 'tier 1' and 'tier 2' tabs:

#### **Tier 1**

- 1 Twitter post per day
- 3 FB posts per week

#### **Tier 2**

- 3 Twitter posts per day
	- ‒ 1 of which is custom on weekdays
- 1 FB post per day
	- ‒ 15 for the month must be custom and on a weekday
- **Hanover Good** FB Only
	- 1 post per week
- **Hanover Better** FB Only
	- 5 posts per week
		- ‒ 1 of which is custom

# **Hanover Best** – FB Only

5 custom posts per week

social media scheduling

# Write in the Holiday posts on the 'tier 1' and 'tier 2' tabs. Links to the images need the http:// in front and can be shortened here: [http://agncy.bz/create.htm,](http://agncy.bz/create.htm) then pasted into columns B & E.

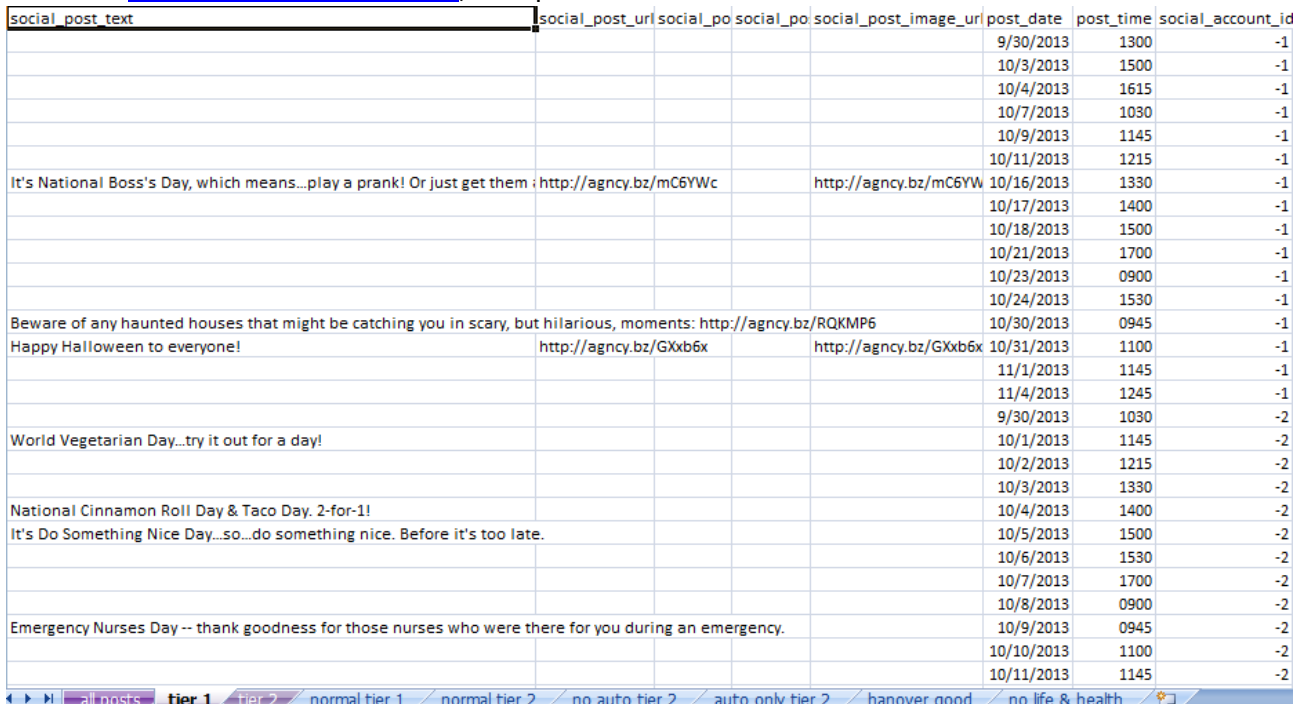

For the posts that need to be customized (hanover better, hanover, best, & tier 2), I changed those date colors to purple so I know they still need to be customized, even when they're all mixed into the schedule:

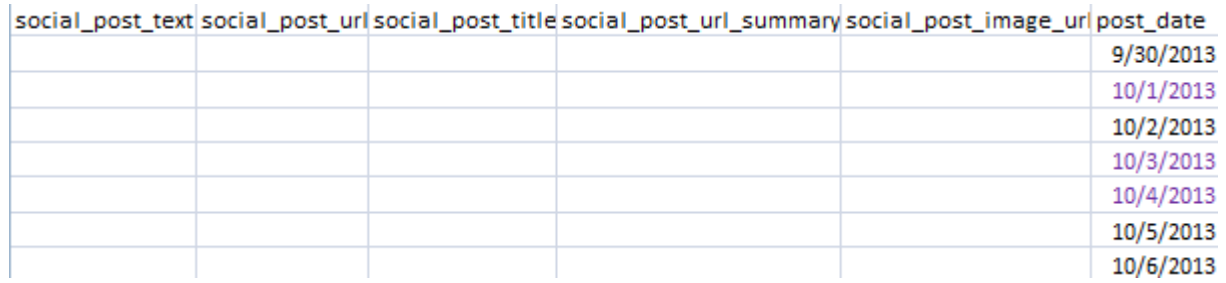

Start by copying the Holiday posts over to the 'normal tier 1' tab and fill in the blank entries with the posts you've color coded on the 'all posts' tab. I mix up the order by putting them all in alphabetical order. I also try to give Tier 1 customers posts that have links.

For Tier 2, I start by giving them the posts that don't have links included, because they get their posts customized with their Agency Name, Phone Number, or link back to their own site.

When it comes time to customize the phrases, find a way to use the following markers in a closing phrase: %%account\_phone\_number%%

%%account\_web\_primary%%

…and feel free to get fancy with the web address and add a 'business/' or 'contact.aspx' to the end %%account\_name%%

So once everything is in order in the Excel file, save before proceeding to the next step…which will be exporting the Excel sheet to a CSV file.

social media scheduling

Go the tab you want to export. File. Save As. Save as type: CSV (Comma delimited)(\*.csv) and make sure it's saving in the appropriate month's folder.

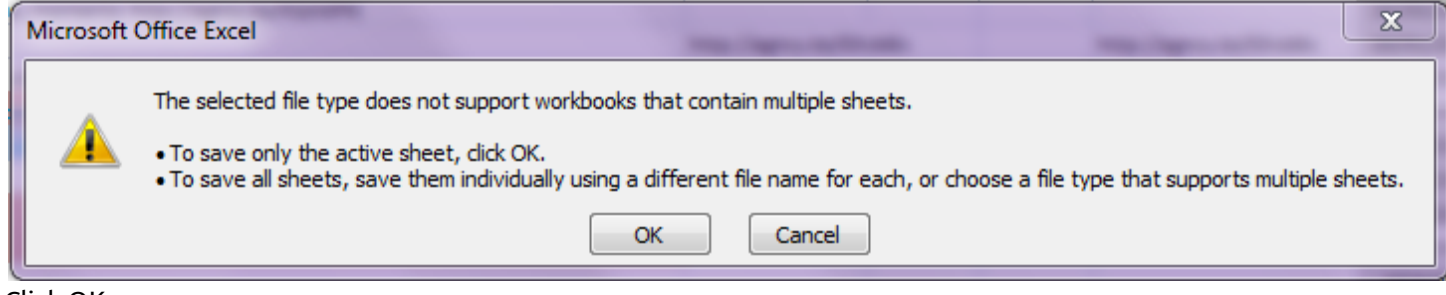

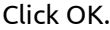

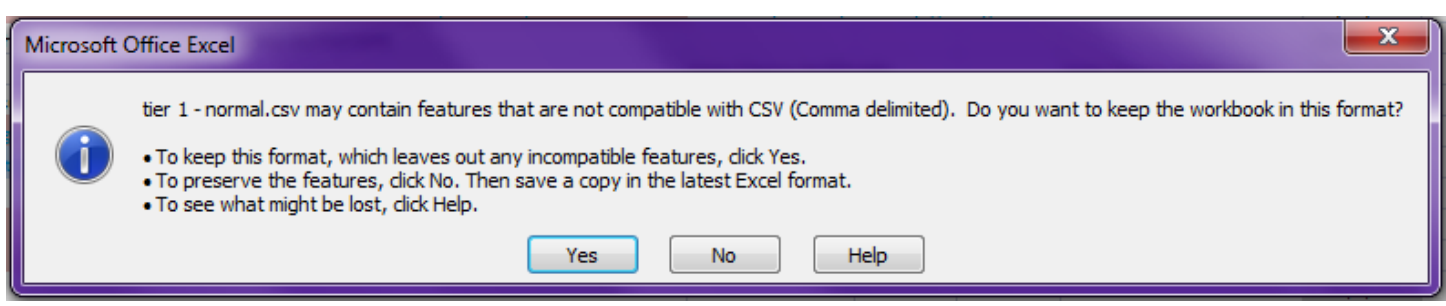

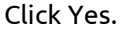

Then close the Excel file without saving.

Open the .csv file, check to make sure there are no random commas at the end of the lines or at the end of the file. Here's examples of commas that need to be deleted:<br>:.social\_account\_id<mark>........</mark>

ratch|belly rub} to show how much you care.,http://agncy.bz/WaDFPh,,,http://agncy.bz/WaDFPh,2/20/2014,1000,-1,,,,,,, ir alarm clock|waking up earlier}, try doing a few {chores|tasks} the night before such as {setting the coffee maker on a timer|picking ou! vitamin D {supplements|supplementation}, can help to {run them off|chase them away|ward them off}.",,,,,2/22/2014,1215,-1,,,,,,, s {the best|your favorite} {event in|moment of} the games?,http://agncy.bz/6pehvJ,,,http://agncy.bz/6pehvJ,2/23/2014,1400,-1,,,,,,,

or

```
Ready for an #insurance solution that will save you big? We've got you covered......10/30/2013,1500,-2
It's Carve a Pumpkin Day! Any surprise there?,,,,,10/31/2013,1615,-2
```
Tips for young drivers to save money on #auto #insurance http://cnnmon.ie/1bHrcbN....,11/1/2013,1345,-2 "What is E&O insurance, and should your business have it? http://bit.ly/ABgStq",,,,,11/2/2013,1600,-2 What types of insurance do you need? http://fxn.ws/wEAsDd.,.,,11/3/2013,1615,-2

What's insurance scoring? http://bit.ly/1d0cuQ6....,11/4/2013,1000.-2

,,,,,,, ,,,,,,, ,,,,,,, ,,,,,,,

Once extraneous commas are deleted, copy all the text and paste it in this text converter to check all your content for any phantom characters that may cause AgencyBuzz to get hung:

[\\tfs1\windowsd\Tools\Utilities\UnicodeToAscii\unicodetoascii.exe](file://tfs1/windowsd/Tools/Utilities/UnicodeToAscii/unicodetoascii.exe)

# social media scheduling

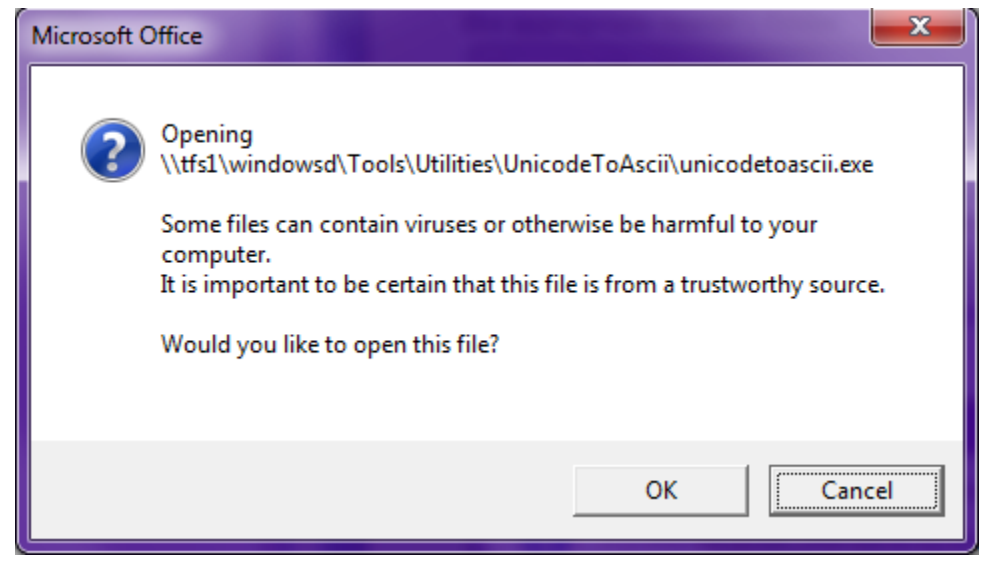

# Click OK.

# (remember to paste the copied content)

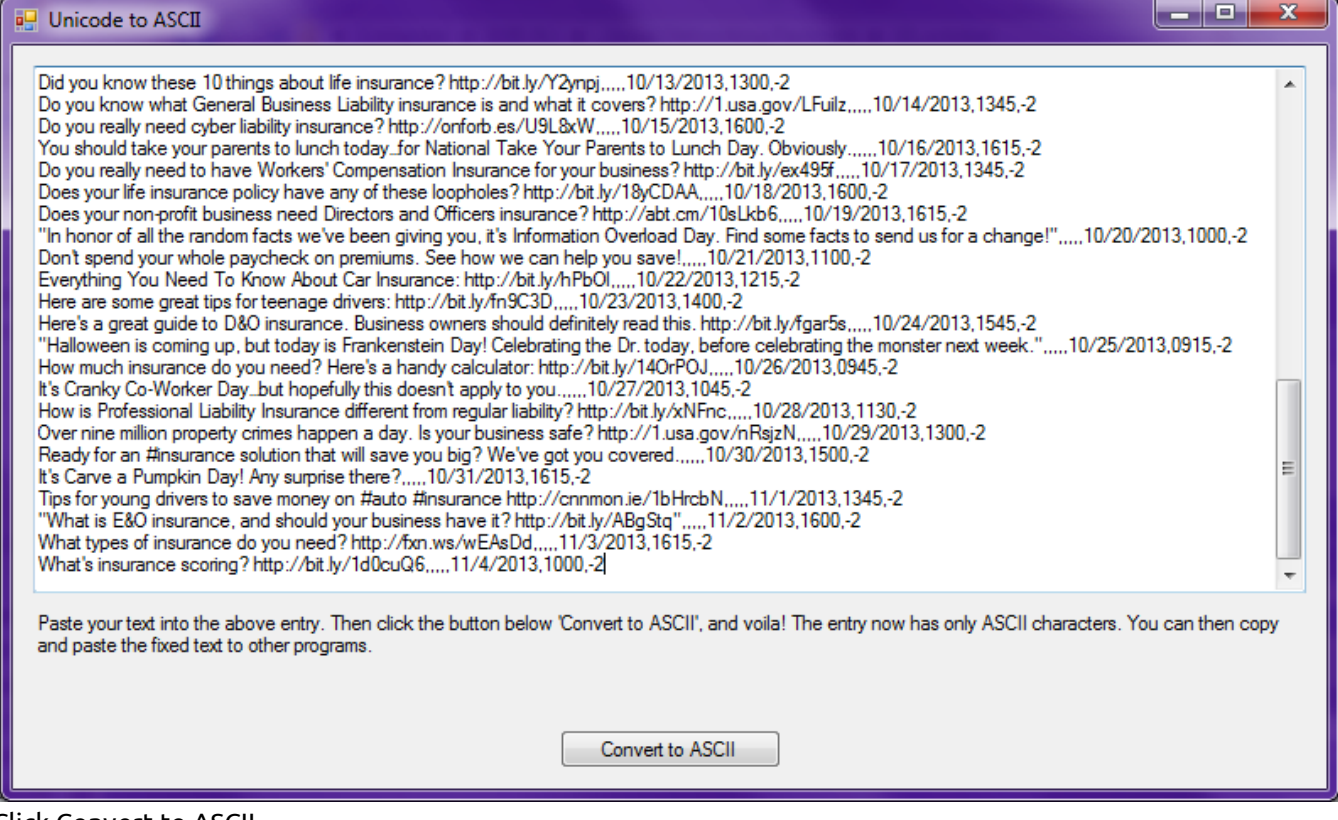

Click Convert to ASCII.

Copy from the Unicode converter back into the .csv file. Save the .csv file.

Now that Tier/File is done and ready. But start over and repeat for the other 4 Tiers/Plans. Then send an email to Kirsten, Darmini, Haley, and John telling them what day to upload the files!